# **Оглавление**

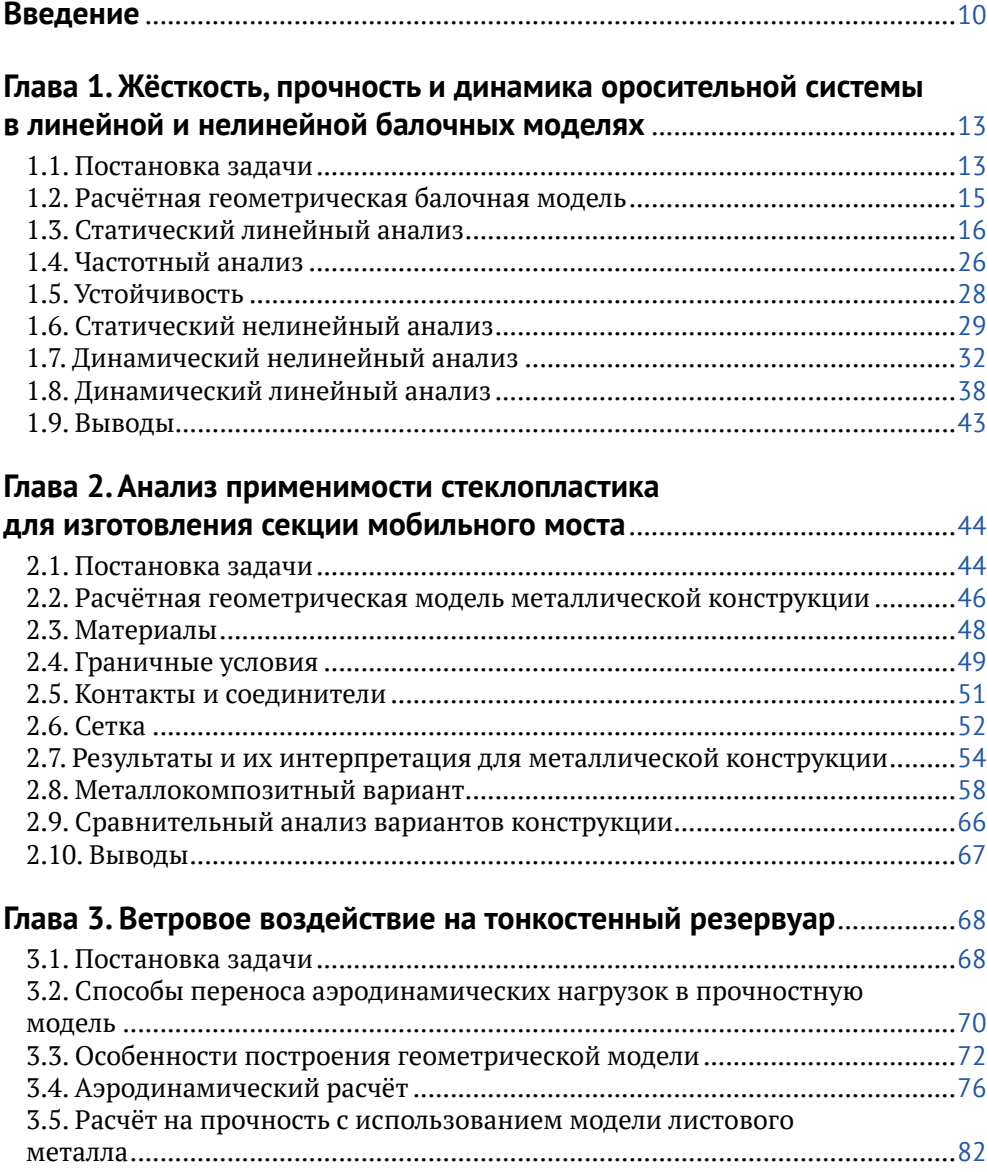

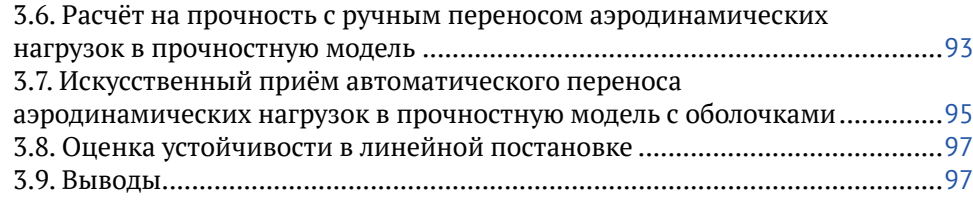

### **Глава 4. Вибрационный анализ прибора**

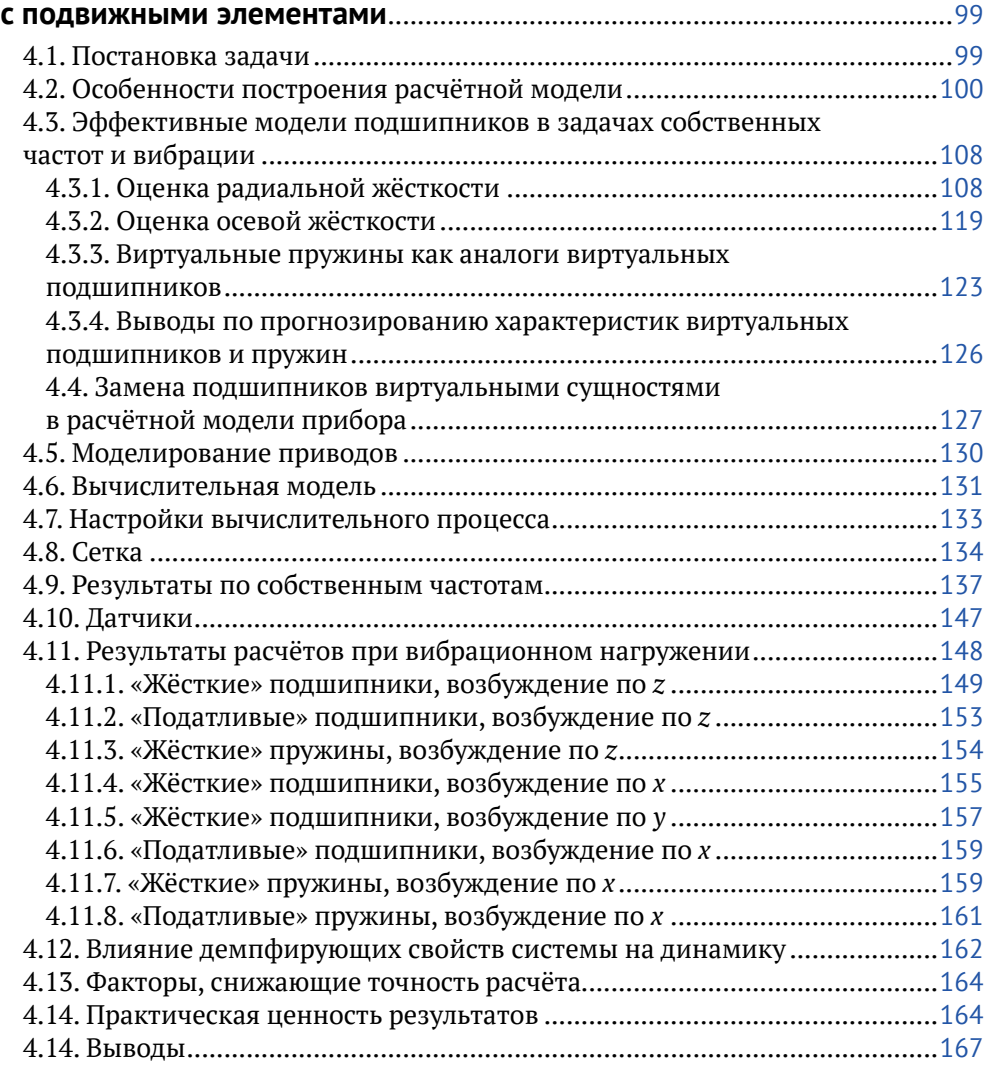

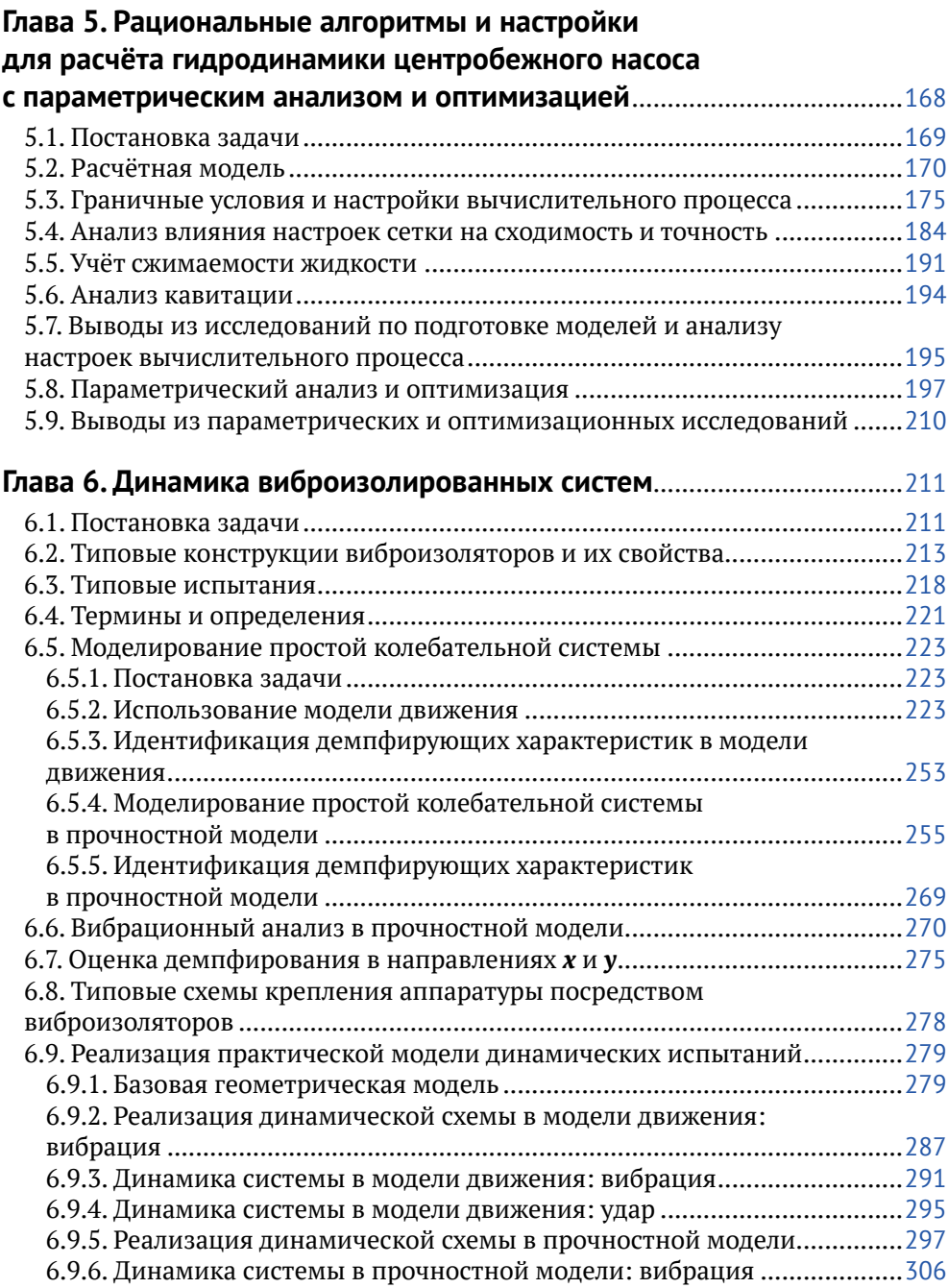

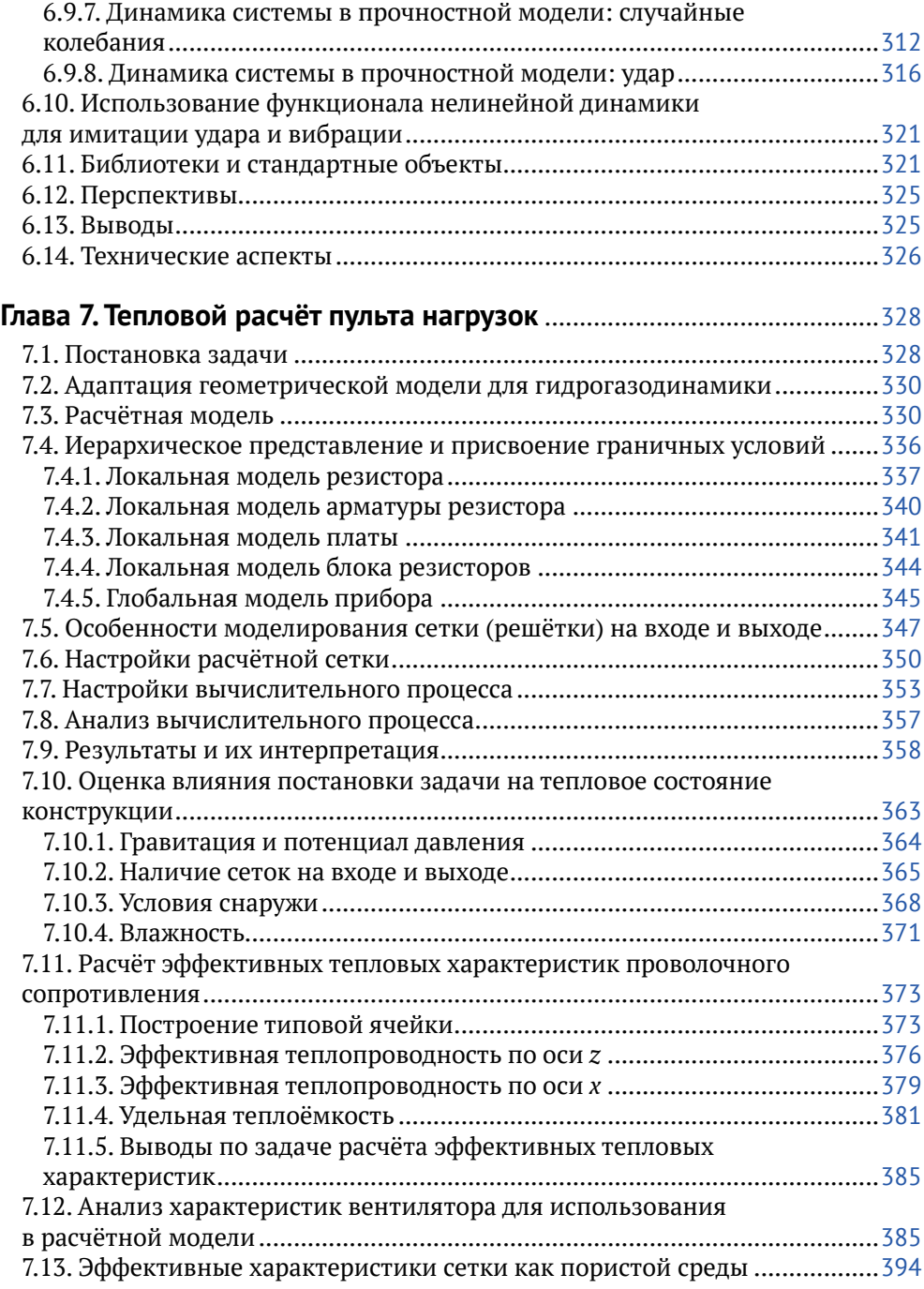

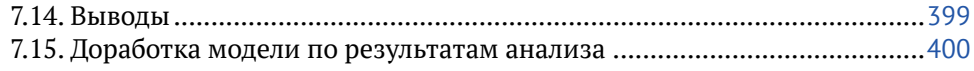

### **Глава 8. Тепловой расчёт редуктора с принудительным**

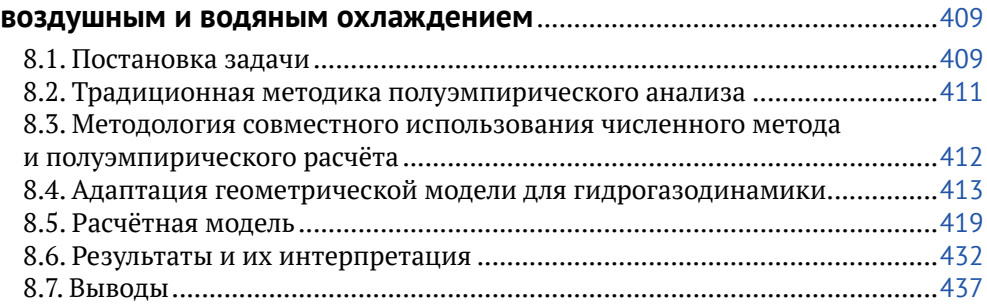

#### **Глава 9. Гидродинамический тепловой анализ**

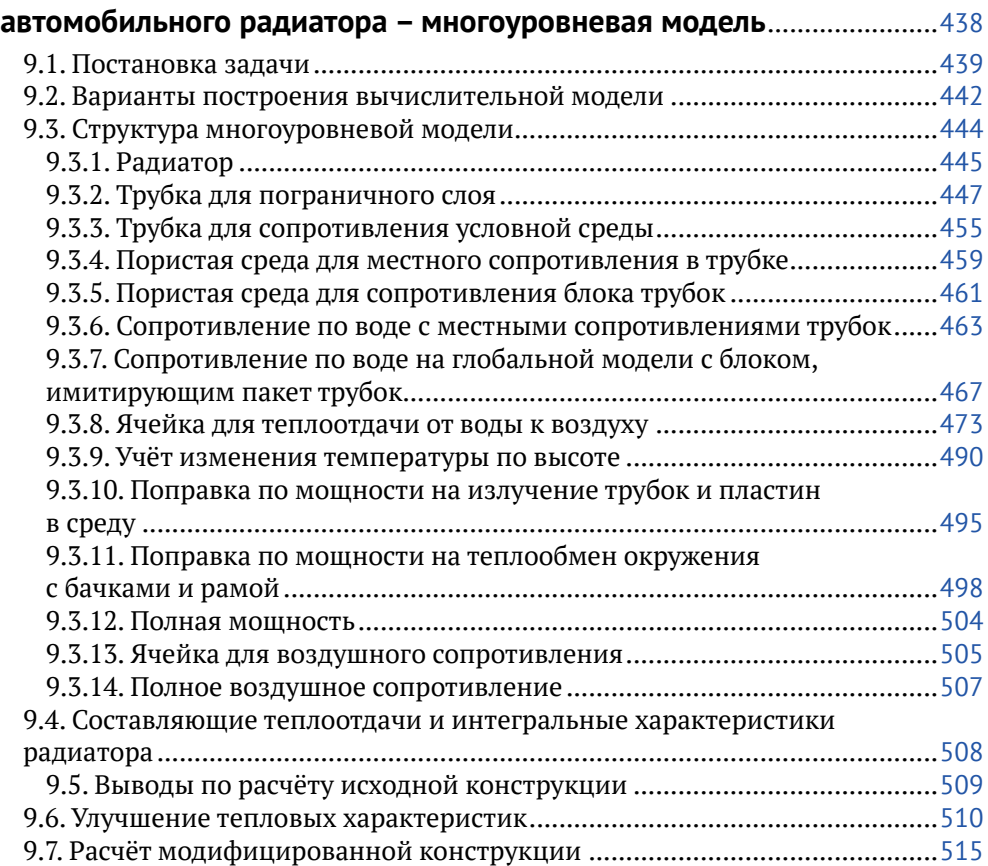

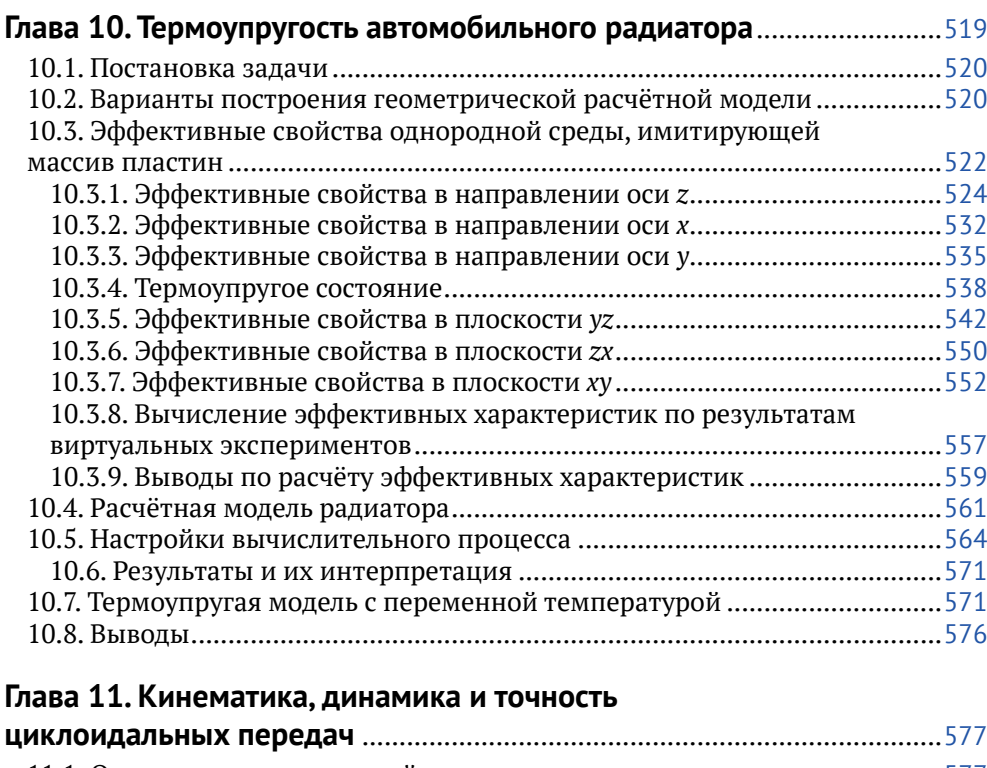

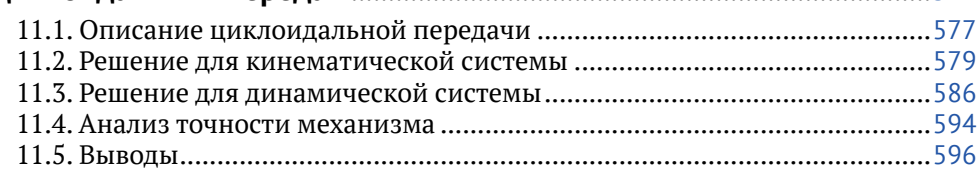

### **Глава 12. Расчёт четырёхпролётного анкерного участка**

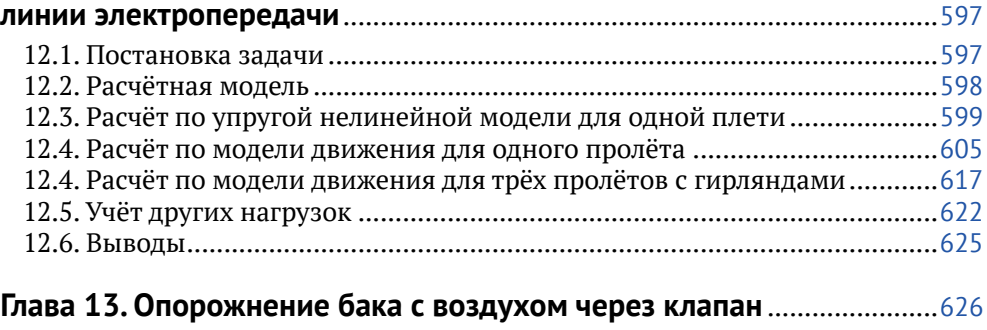

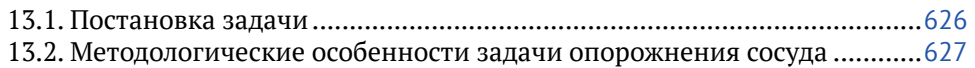

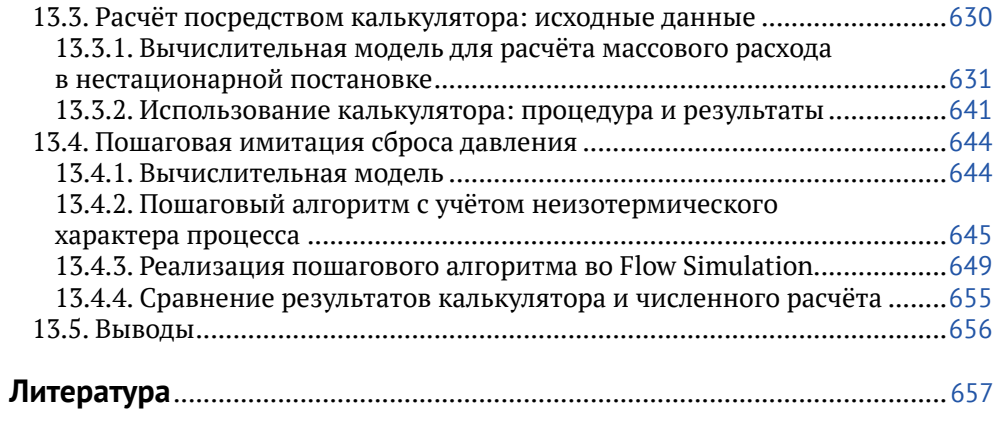

## Введение

Книга продолжает серию публикаций, посвящённых решению инженерных задач в среде SOLIDWORKS Simulation, включающей инструменты для анализа прочности – собственно Simulation: гилрогазолинамики и теплоперелачи - Flow Simulation; кинематики и динамики механизмов - Motion. Материал основан на опыте автора, приобретённом при работе над совместными проектами с клиентами фирмы «Группа компаний SWR»<sup>1</sup>, а также в ходе общения с коллегами.

В отличие от недавнего прошлого, когда программные продукты зачастую нуждались в постоянной поддержке разработчиков, современные инструменты являются «отчуждаемыми», содержат развитую справочную систему и документацию и, в принципе, позволяют обладателю обходиться без взаимодействия с поставшиком программного обеспечения. Реальность же такова, что вполне традиционные для компьютерного моделирования задачи демонстрируют особенности, где навыков прикладного специалиста может не хватить, а возможности обучения ограничены по объективным и личным причинам. Поэтому службам технической поддержки, обучения и внедрения нужно выходить за рамки своих названий, занимаясь детальным освоением инструмента на прикладных задачах. При работе с конкретным пользователем далеко не всегда можно ограничиться частными вопросами - приходится погружаться в некий круг проблем и строить вполне универсальные модели, пригодные для «тиражирования» на основе обмена опытом или обладающие коммерческой ценностью.

Упорядочить эту деятельность, сделать её рациональной можно вполне естественным образом. На каком-то этапе инструменты компьютерного моделирования существовали в значительной степени независимо от традиционных расчётных методик, пересекаясь с ними при верификации алгоритмов и проверке результатов, но тотальное их распространение заставляет соотносить или, как выражаются, гармонизировать инструменты с действующими правилами и нормативами. Иногда это движение является встречным - новая техническая база при фактической невозможности использования старой (аналитических оценок, трудоёмкого эксперимента, опытного персонала) заставляет нормативы «приспособиться» к компьютерному моделированию. Соответственно, компьютерные технологии должны соответствовать нормативам, а иногда и детально воспроизводить описанные в них испытания. Разумеется, на уровне пользователя почти невозможно совместить аналитические и эмпирические зависимости из нормативов с «чужими» программами, но же-

 $1$  До 2017 года фирма называлась «SolidWorks Russia».

лательно как можно точнее воспроизвести постановку задач в виде граничных условий, свойств сред и материалов, а также номенклатуру результатов и способ их интерпретации.

Получается, что иногда обычная схема освоения программ и методика обучения, где преобладает движение от обших свойств инструментов к частному их проявлению в наперёд заданных ситуациях (попросту говоря, учебных примерах), нарушается. Она эффективна при условии, что в понимании специалиста реакция инструмента (программы) на воздействие (постановку задачи, реализацию её в расчётной модели, настройки вычислительного процесса в значительной степени) прогнозируема. Разнообразие описанных в книге задач не позволило автору подойти к ним с наперёд заданной установкой. Прикладной инженер-расчётчик (а то и «конструктор-расчётчик») тем более не обладает соответствующими ресурсами.

Проблема зафиксирована в названии книги: «SOLIDWORKS Simulation и FloEFD. Практика, методология, идеология», которое соответствует классической (материалистической!) формулировке процесса познания. Оно, как известно, происходит в единстве чувственной последовательности: ощущение, восприятие, представление - и рационального отражения действительности: понятие, суждение, умозаключение. Включение чувственной компоненты - не дань стилю, а описание реальности, когда некие свойства системы (спорные результаты, неоднозначное поведение вычислительных алгоритмов, интерфейса) изначально воспринимаются на уровне ощущений, иногда противоречивых, с последующим «подключением» мышления. Мы не претендуем на то, что после решения задач, помимо, разумеется, их результатов, появятся умозаключения, понимаемые как новые знания. Но проблемы, вплоть до отдельных этапов: обсуждение, постановка, решение, - постараемся описывать так, чтобы возникли формализованные связи, логические последовательности, рекомендации, методики, позволяющие использовать их неоднократно. В противном случае работа окажется напрасной и популярная<sup>1</sup> мысль И. Канта: «Отсутствие способности суждения есть, собственно, то, что называют глупостью, и против этого недостатка нет лекарства...» - найдёт лишнее подтверждение.

Из-за установки на полноту описания задач большие фрагменты текста могут почти повторяться. Для компьютерной литературы напрашивается активное использование ссылок, однако злоупотребление ими затрудняет и восприятие текста, и его написание. Более того, чувствительность вычислительных алгоритмов такова, что отклик на малейшие отклонения в настройках может быть критическим. Поэтому, за малым исключением, сокращения в описании логических и технических манипуляций минимальны.

Иногда изложение расширено относительно минимума, необходимого для представления собственно решения. Это сделано для расширения кругозо-

<sup>&</sup>lt;sup>1</sup> В «философском» сегменте Интернета.

ра пользователя и демонстрации функционала программы в его разнообразии, как своего рода дань профессиональной деформации автора: объяснять и обучать, рекламируя и продавая.

Большинство расчётов выполнено в версии SOLIDWORKS 2017 года, иногда - 2016 и даже 2015. Когда книга готовилась к печати, рабочей была версия 2018. В случае появления нового функционала, существенно облегчающего решение задач (в силу огромной трудоёмкости, необходимой для пересчёта в новой версии, остаётся всё-таки прибегнуть к иррациональным аргументам и поверить в то, что, собственно, результаты не изменятся), автор постарался внести соответствующие комментарии.

Почти все геометрические модели, использованные в расчётах, предоставлены пользователями программ. Как правило, названия соответствующих фирм упоминаются в тексте. В остальных случаях это невозможно из-за конфиденциального характера информации. Тогда приведённые расчётные конфигурации имеют существенное отличие от оригиналов, а их воспроизведение не гарантирует работоспособности получившихся изделий.

Flow Simulation является одной из реализаций продукта FloEFD, имеющего также варианты интеграции в системы проектирования Creo, Siemens NX, Solid Edge и Catia V5. Поскольку функционал и, в значительной степени, интерфейс соответствующих модулей имеют много общего с Flow Simulation, данный материал в части гидрогазодинамики и теплопередачи будет полезен тем, кто использует эти решения.

В тексте интерфейсные элементы Simulation и Flow Simulation приводятся в русском варианте совместно с вариантом на английском. Это сделано для повышения эрудиции и для некоторых пользователей, предпочитающих оригинальную терминологию<sup>1</sup>. Поскольку SOLIDWORKS и Motion традиционно используются в русском варианте, то соответствующие названия даются только на русском.

Автор благодарит своих коллег, сотрудников фирмы «Группа компаний SWR» за консультации при работе над материалом, а руководство - за помощь в издании книги.

 $1\,$ Качество перевода интерфейса и терминов в целом является удовлетворительным, но, к сожалению, в зависимости от версии программы перевод может измениться не в лучшую сторону.

# **Жёсткость, прочность и динамика оросительной системы в линейной и нелинейной балочных моделях**

Решается задача расчёта жёсткости и прочности секции оросительной системы в статике и динамике. Привлекается функционал балочного моделирования совместно с нелинейным и динамическим алгоритмами. Силовая схема образована длинными трубами, раскосами и растяжками. Перемещения и деформации достаточно велики, это может повлиять на жёсткость гибких элементов, что порождает нелинейность при сохранении материалами упругих свойств.

Автор благодарит сотрудников фирмы ТОО [«Казстройпроект-ПВ»](http://business.gov.kz/ru/directory-of-companies/detail.php?ID=35981) за предоставленную геометрическую модель. Задача решалась совместно с сотрудником фирмы «Группа компаний SWR» В. А. Куликовым.

## **1.1. Постановка задачи**

Фотография конструкции показана на рис. 1.1. Она собрана из секций, в основе каждой – труба, состоящая из нескольких прямолинейных отрезков, соединённых фланцами, оси которых расположены под некоторым углом к оси трубы. Поэтому в совокупности отрезки описывают дугу, выпуклость которой направлена вверх. Снизу расположены две линии тяг, которые через раскосы – два треугольника с общей стороной – соединены с трубой. С одной стороны секция опирается на собственное шасси велосипедной схемы, а на другом конце к трубе приварен кронштейн в форме крючка, который будет опираться на подвижную опору следующей секции.

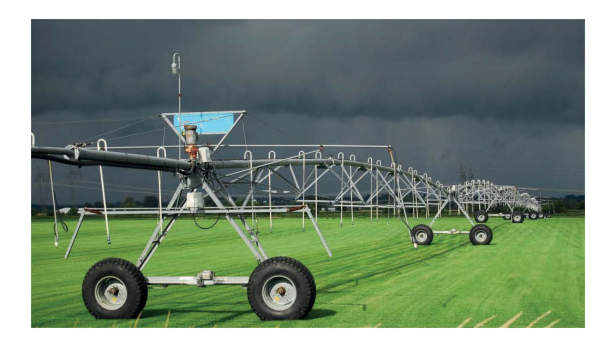

**Рис. 1.1.** Оросительная система

Модель секции в сборе, а также типовые фрагменты показаны на рис. 1.2. Профили соединяются болтами: непосредственно друг с другом или через кронштейны, для чего концы труб сплющены до плоского состояния. С трубами тяги и раскосы соединены посредством сварных кронштейнов.

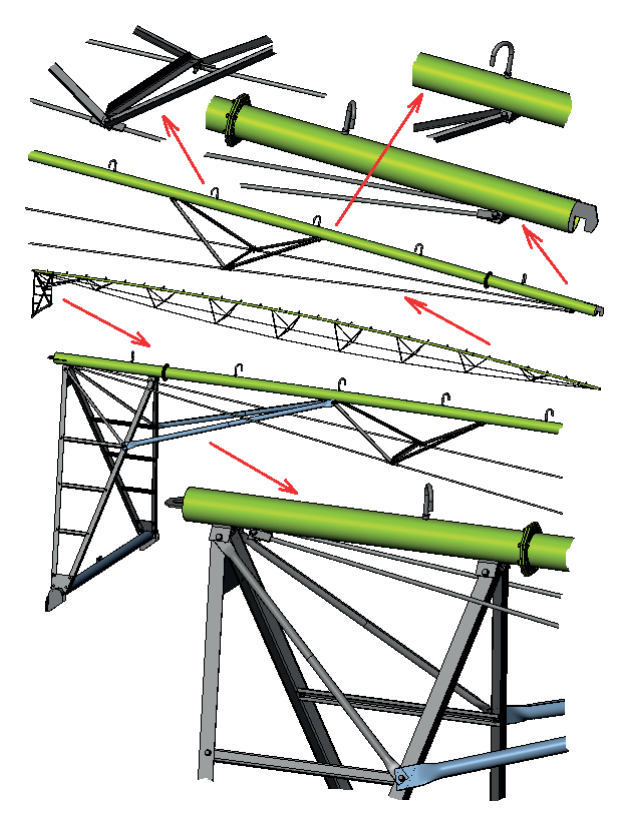

**Рис. 1.2.** Исходная геометрическая модель секции

## 1.2. Расчётная геометрическая балочная модель

Из-за большой протяжённости элементов конструкции для расчёта наиболее рациональной является балочная модель. Для растяжек она, по сути, единственно возможная - единственной разумной альтернативой в рамках функционала Simulation могут быть виртуальные пружины, но их разумно использовать вместе с телами или оболочками, так как прикрепить конец пружины непосредственно к балке невозможно. Вообще говоря, опыт использования комбинированных сеток, сочетающих балки с телами и оболочками, свидетельствует, что рациональным подходом является членение конструкции на узлы, в каждом из которых используется однородное представление. Такова, например, задача расчёта полуприцепа-цистерны [5], где бак с внутренними усилителями, лонжероны и седловая опора моделировались оболочками, а рама с подвеской - элементами тел. Проект, особенностью которого было сочетание гибких криволинейных профилей с сечениями сложной формы с гибкими соединителями при наличии тонких стяжек [6], оказался более трудоёмким. Подобно рассматриваемой конструкции, некоторые кронштейны связаны гибкими тонкими стяжками. В той ситуации вычленить «рафинированную» балочную систему было невозможно, поскольку податливые узлы соединений несущих балок нельзя классифицировать как шарнирные или жёсткие.

Преимуществом балочной модели является ассоциативность с геометрической моделью после модификации сечений при условии, что балки построены командами группы Сварные детали. Если на входе были качественно параметризованные компоновочные эскизы, то модель может применяться для проектирования как в «ручном» режиме, так и посредством исследований проектирования - в последнем случае с перебором по таблице или с использованием упрощённого алгоритма оптимизации.

В данном случае элементы сварной конструкции базировались на эскизах, произведённых на базе готовой модели, и, соответственно, унаследовали некоторые её неточности. В принципе, можно было на уровне Simulation трактовать тела (полученные иными, чем сварные конструкции, командами) как балки. Однако изрядная сложность структуры исходной модели делает полное перестроение модели через балки более надёжным. Результат показан на рис. 1.3. С точки зрения оформления чертежей, это не лучший вариант, поскольку между элементами каркаса присутствуют интерференция и зазоры (при соответствующих настройках программа вводит искусственные соединители между концом одной балки и концом или телом другой, поэтому искусственно «дотягивать» балки друг до друга не рекомендуется), но модель содержит всю необходимую информацию для расчёта. Некоторые профили, в частности раскосы, расчленены (или изначально выполнены) на три отрезка. Это было сделано для качественного сопряжения с деталями с другими типами сеток, поскольку зона связи достаточно мала и требуется организовать некоторое число балочных конечных элементов в ограниченной зоне. Локальное уплотнение сетки возможно только целиком для балки, но не для её концов (соединений).

Для имитации опирания на колёса введены отрезки балок «разумной» жёсткости, нижние концы которых расположены на уровне земли. В соответствующих соединениях будут поставлены соответствующие граничные условия. В моделях с сетками оболочек или тел в подобных ситуациях используются дистанционные перемещения.

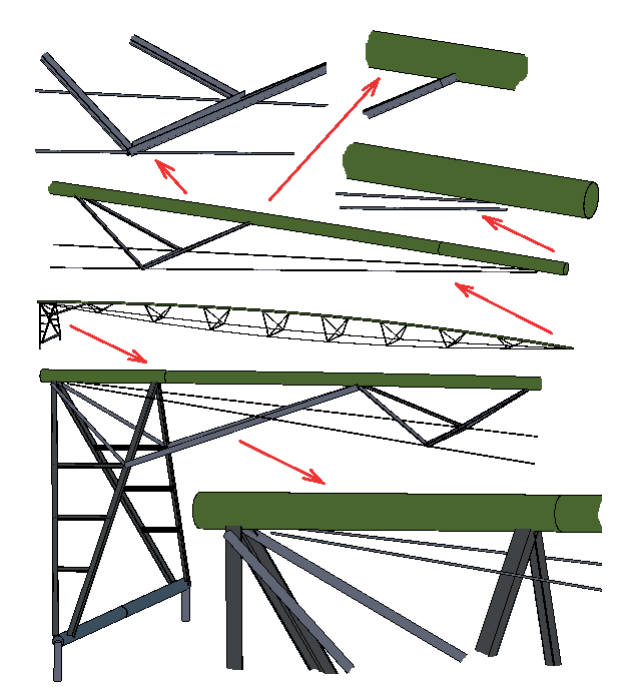

Рис. 1.3. Геометрическая модель, адаптированная для балочного расчёта

## 1.3. Статический линейный анализ

После создания статического исследования все объекты модели автоматически интерпретируются как балки, а система делает попытку каким-то образом трактовать схему соединений. Результат показан на рис. 1.4. Программа высвечивает розовым цветом соединения, в которых пересекается несколько элементов конструкции, и светло-зеленым цветом соединения элементов конструкции в свободных концах. То есть растяжки не были прикреплены ни к раскосам, ни к трубе. Привязать свободный конец можно из контекстного окна, вызываемого правой кнопкой мыши над соответствующим соединением (концом элемента). Получив окно, можно выбирать балки, к которым это соединение хочется привязать (рис. 1.5). Следует обратить внимание, чтобы опция Использовать модифицированное соединение при обновлении (Keep modified joint on update) была активна, что позволит учесть сделанные вручную изменения после перерасчёта соединений. Перерасчёт осуществляется нажатием кнопки Вычислить (Caculate). Результат показан на рис. 1.6. К слову сказать, исключение балки из связи с неким соединением осуществляется тем же алгоритмом – убрать элемент из окна Выбрать соединения (Select Joint Members) можно, щёлкнув по нему в модели. Надо сказать, что разрыв связей – достаточно актуальная манипуляция в ситуациях, когда структурные элементы близки друг к другу или пересекаются, но механически не связаны. Характерный пример – тяга из левого конца трубы и раскос, примыкающий к опоре. Иногда это две гибкие тяги, которые могут касаться.

Если число элементов, автоматически не связавшихся в соединениях, значительно, есть смысл перейти от состояния переключателя Рассматривать шарнир для зазора (Treat as joint for clearance) равно нулю (касание) (equal to zero (touching)) к меньше чем (less than) с назначением величины допуска, фактически диаметра сферы, при попадании в которую концы будут связаны общим соединением. Однако нужно соблюдать баланс между желаемой точностью в структуре соединений и точностью их реализации.

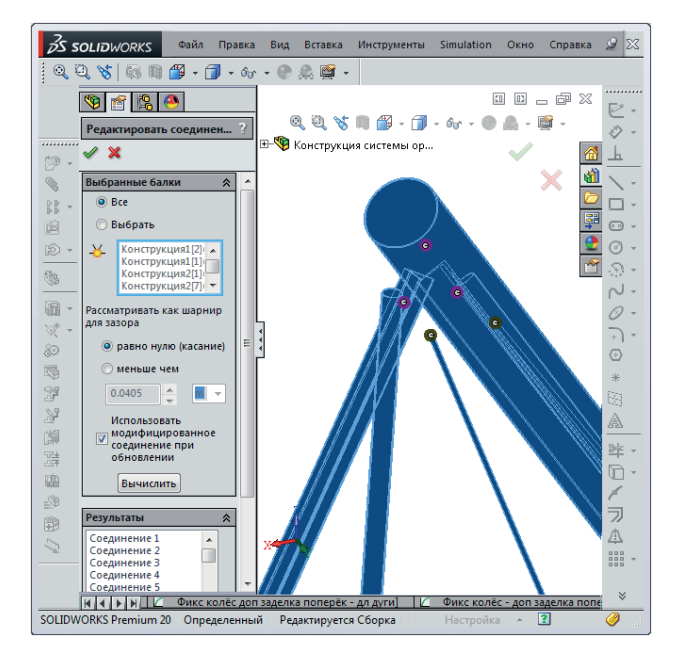

Рис. 1.4. Фрагмент схемы соединений, созданных автоматически

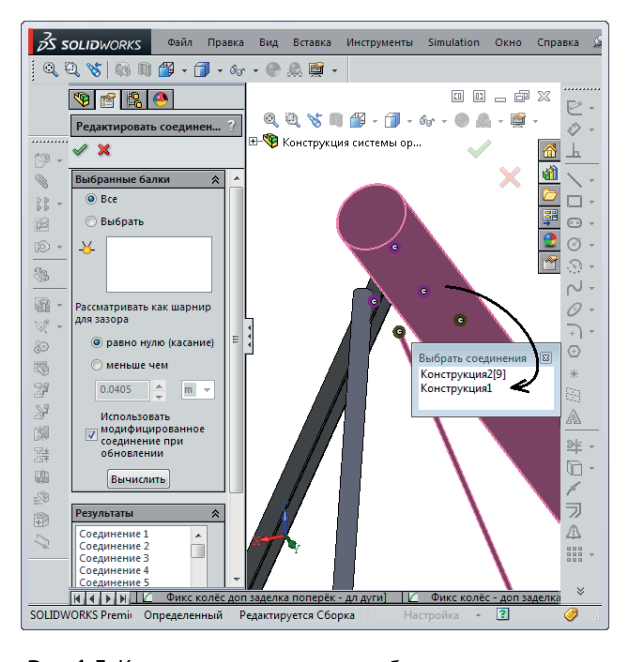

**Рис. 1.5.** Корректировка привязки балок к соединению

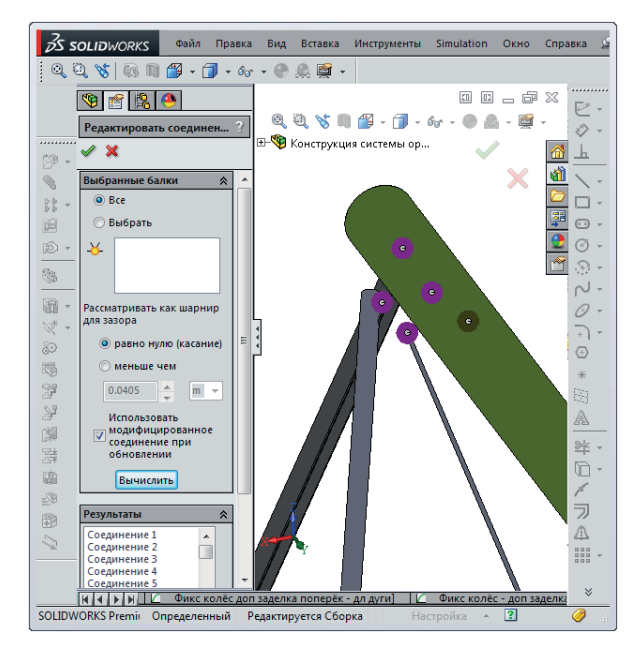

**Рис. 1.6.** Результат корректировки соединения

По умолчанию все элементы воспринимаются как балки, то есть перемещения и углы поворота на концах равны перемещениям элементов, которым принадлежит данное соединение. Изменить это можно посредством команды Редактировать определение (Edit Definition), подаваемой из контекстного меню пиктограммы тела балки. В одноимённой панели (рис. 1.7) следует перейти в ручной режим управления соединением, после чего «освободить» требуемые степени свободы. В данном случае превращаем растяжку в шарнирную балку (стержень). Для этого на одном конце три угловые степени свободы превращаем в шарниры, а на втором - только повороты относительно направлений балки 1 и 2. Дело в том, что если на обоих концах прямого стержня освободить продольные повороты, то он приобретает моду движения как жёсткого целого, что делает решение неустойчивым.

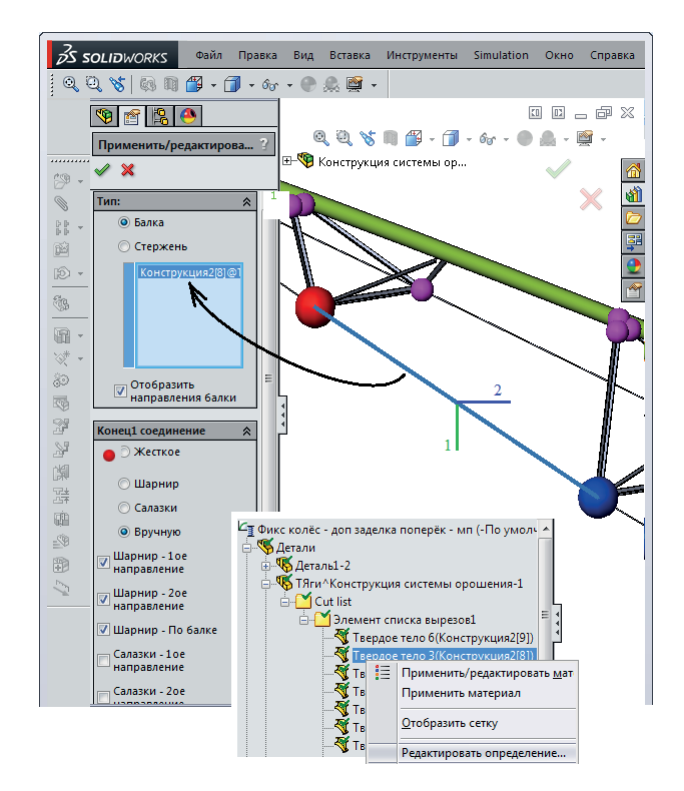

Рис. 1.7. Изменение схемы привязки балки к соединению

Граничные условия показаны на рис. 1.8. Перемещения опор шасси ограничены в вертикальном и продольном направлениях, узла на конце - вертикально и поперёк. При этом остаётся мода вращения относительно вертикальной оси вокруг конца, которая устраняется вводом поперечной заделки в середине

балки шасси (для чего она была выполнена из двух балок, в результате чего получилось соединение для фиксации). Из-за особенностей ориентации модели в осях сборки (когда её выполняли, о последующем расчёте не задумывались) заделки и сила тяжести ориентируются не в глобальной системе координат, а относительно плоскости, проходящей через концы балки.

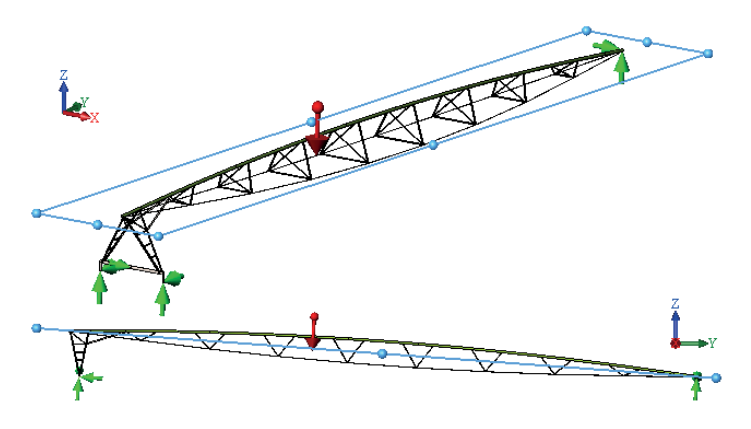

Рис. 1.8. Граничные условия

Как видно, в качестве внешней нагрузки выступает только сила тяжести. Другие составляющие нагрузки в виде веса воды, наполняющей трубу, привода оси, который ликвидирован в результате упрощений, фланцев между отрезками труб, заменяем назначенными силами. В статическом анализе это удобно, поскольку в балочной модели их можно прикладывать как к соединениям, так и к балкам. Однако последующие динамические модели: расчёт собственных частот и собственно динамика - требуют корректных инерционных свойств, чего описанный алгоритм не даёт. В рафинированной балочной модели (в отсутствие тел и оболочек) инструменты ввода искусственных масс: распределенных, дистанционных, являющихся результатом преобразования тел - отсутствуют<sup>1</sup>. Единственным способом является изменение массы балок, чтобы в них учитывались инерционные нагрузки, воздействующие на балки или связанные с ними объекты. Например, если масса воды в одном метре трубы составляет 20,6 кг, а собственная масса трубы 9,95 кг, то при плотности материала трубы 7700 кг/м<sup>3</sup> плотность условного материала должна быть 7700×(20,6 +  $9,95$ )/9,95 = 23641  $\text{KT}/\text{M}^3$ .

Фланцы «размазываем» по трубе в предположении, что полная их масса 60 кг равномерно распределена по трубе длиной 58,3 м. Тогда эффективная плотность должна повыситься до 24 435 кг/м<sup>3</sup>.

В современных версиях Simulation к балкам могут присоединяться дистанционные и распределённые массы. В данном случае следует использовать распределённую массу, поскольку «удалённая», будучи приложенной к балке, превратит её в абсолютно жёсткую.

Учёт массы привода осуществляем посредством двух балок, присоединённых к середине балки шасси (рис. 1.9) Их длины и сечения являются произвольными (разумными), а плотность рассчитывается, исходя из получившегося объёма

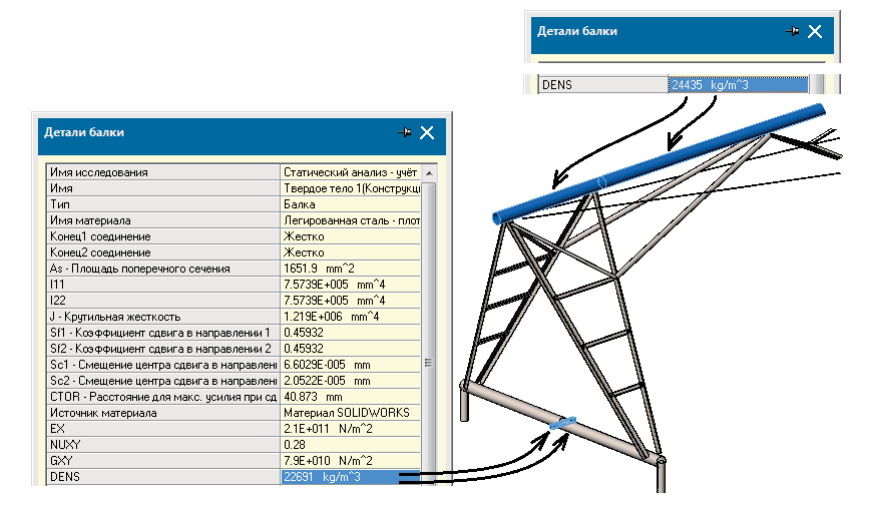

Рис. 1.9. Тело, воспроизводящее привод и материал, обеспечивающий массу привода

Если использовать настройки статического решателя по умолчанию (рис. 1.10), то распределение вертикальных перемещений получится, как показано на рис. 1.11. Обращает внимание провисание растяжек, объясняемое неполнотой расчётной модели - в ней не учитывается увеличение мембранной жёсткости из-за растяжения. Наиболее надёжным инструментом в таких ситуациях является нелинейное решение с включением опции Большие перемещения (Large displacement), подразумевающей последовательное и синхронное увеличение всех силовых факторов (реализованных в том числе и через назначенные перемещения) в рамках статической модели или посредством собственно нелинейного анализа. Выяснилось, что при формальной доступности опции для балочной модели она неработоспособна<sup>1</sup>. Попробуем использовать опцию Учёт влияния нагрузок на собственные частоты (Use inplane effect) (рис. 1.12). Как видно, в русскоязычном интерфейсе перевод заимствован из соответствующей строки в частотном исследовании. Исторически это более ранний (по сравнению с методом последовательных нагружений) алгоритм, когда после решения оцениваются мембранные нагрузки и на этой основе корректируется жёсткость, затем решение выполняется ещё раз.

 $1$  B базе знаний SoldWorks – Knowledge base это заключение подтверждается.

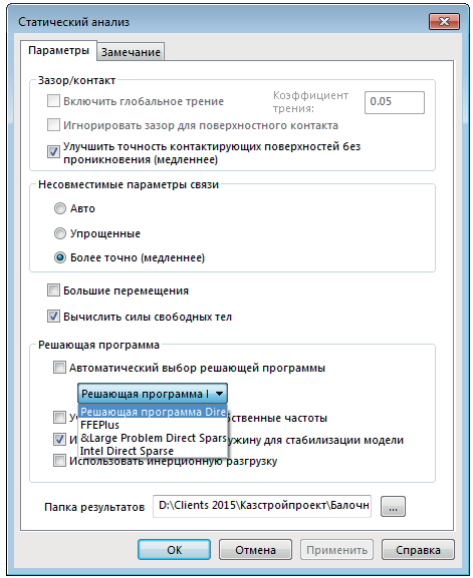

**Рис. 1.10.** Настройки статического решателя по умолчанию

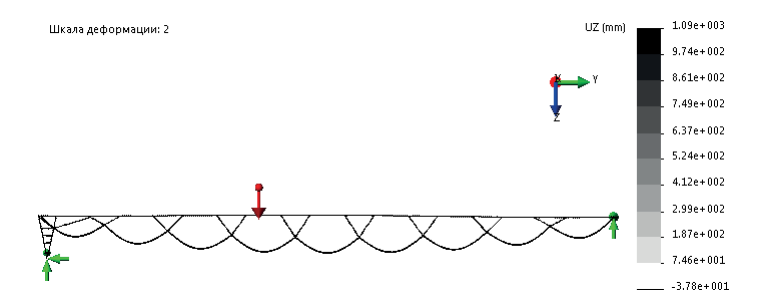

**Рис. 1.11.** Вертикальные перемещения на фоне деформированного вида

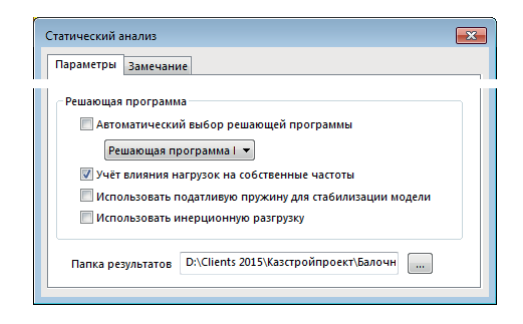

**Рис. 1.12.** Модифицированные настройки статического решателя

Конец ознакомительного фрагмента. Приобрести книгу можно в интернет-магазине «Электронный универс» [e-Univers.ru](https://e-univers.ru/catalog/T0004107/)